# **System and Software Requirements**

- [Introduction](#page-0-0)
- [Hardware Requirements](#page-0-1)
- [Software Requirements](#page-0-2)
	- <sup>o</sup> [Install Software Requirements](#page-0-3)
		- [Java Development Kit \(JDK\) & Java Runtime Environment \(JRE\)](#page-0-4)
		- [Git CLI](#page-0-5)
		- [Apache Maven](#page-1-0)

## <span id="page-0-0"></span>Introduction

This guide details the process for installing the system requirements of the validator.

## <span id="page-0-1"></span>Hardware Requirements

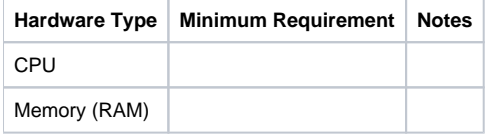

### <span id="page-0-2"></span>Software Requirements

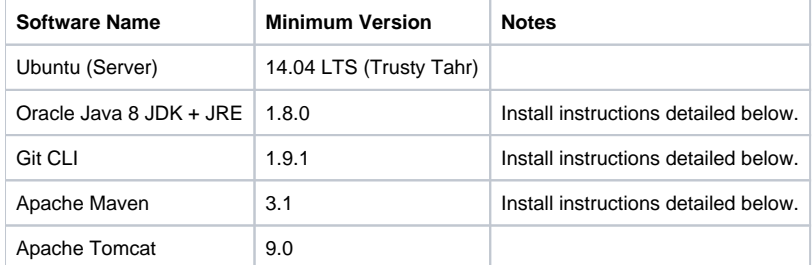

#### <span id="page-0-3"></span>Install Software Requirements

#### <span id="page-0-4"></span>**Java Development Kit (JDK) & Java Runtime Environment (JRE)**

In order to get the proprietary Oracle Java 8 packages, run the following:

```
sudo apt-get install python-software-properties (This may be necessary to use the add-apt-repository command)
sudo add-apt-repository ppa:webupd8team/java
sudo apt-get update
sudo apt-get install oracle-java8-installer
sudo update-java-alternatives -s java-8-oracle
```
To set the JAVA\_HOME environment variable for the installed JDK:

```
export JAVA_HOME=/usr/lib/jvm/java-8-oracle
echo "export JAVA_HOME=$JAVA_HOME" | sudo tee -a /etc/environment
```
sudo apt-get install git

#### <span id="page-1-0"></span>**Apache Maven**

On 14.04 LTS, the default version of Maven that is installed is 3.0.5 if the following command sudo apt-get install maven is run.

Even though the Cancer Report Validator project can run with Maven version 3.0.5, the codevalidator project it depends on requires the use of Maven version 3.1 or greater. Thus, on 14.04 LTS, a Maven version that is 3.1 or greater must be manually configured.

Instructions for how to install Maven manually can be found [here](https://maven.apache.org/install.html) and archived versions of Maven 3 can be downloaded [here](http://archive.apache.org/dist/maven/maven-3/).